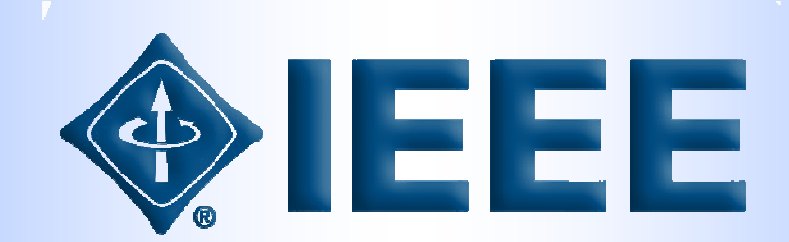

# **IEEE Xplore KULLANIM KILAVUZU**

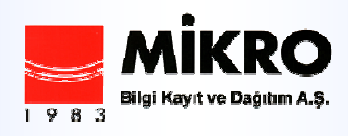

ieee@mikrobilgi.com.tr

http://www.mikrobilgi.com.tr

#### Login IEEE Xplore Ana Sayfa Username Login eğer gerekiyorsa kullanıcı adı ve şifre ile giriş yapınız. Password  $\sqrt{2}$ Alert; favori dergilerin içerik sayfalarını uyarı olarak almak için, **BROWS** CEAD 1 Alerts linkine tıklayın, isminizi ve e-mail adresinizi yazarak Journals & Magazines kaydolun [submit], açılan sayfada favori dergilerinizi belirleyin Conference Proceedings [Submit Selection]a tıklayın. Standards Books Browse ; Dergilere, Konferans Bildirilerine, Standartlara, E- $\overline{\phantom{a}}$ **Educational Courses** kitaplara, eğitimsel derslere ve teknolojik gelişmelere göz **Technology Surveys** atabilirsiniz. **SLARCH** 3 Gelişmiş Arama, Yazar Arama,çapraz sorgulama, kayıt arama, Advanced 4 Author IEEE Explore Online kullanım Klavuzu CrossRef 5 Browse sekmesinin hızlı erişim linkleri Citation Search 6 **Session History** Tüm alanlarda genel bir arama yapan hızlı arama seçeneği Erişilebilen doküman sayısı **IEEE XPLONS GUIDE** 7 Overview son 4 hafta içinde güncellenen dergiler, standartlar, konferans Information About Content

8 içinde bulunulan ayın en çok izlenen dokümanları

bildirileri

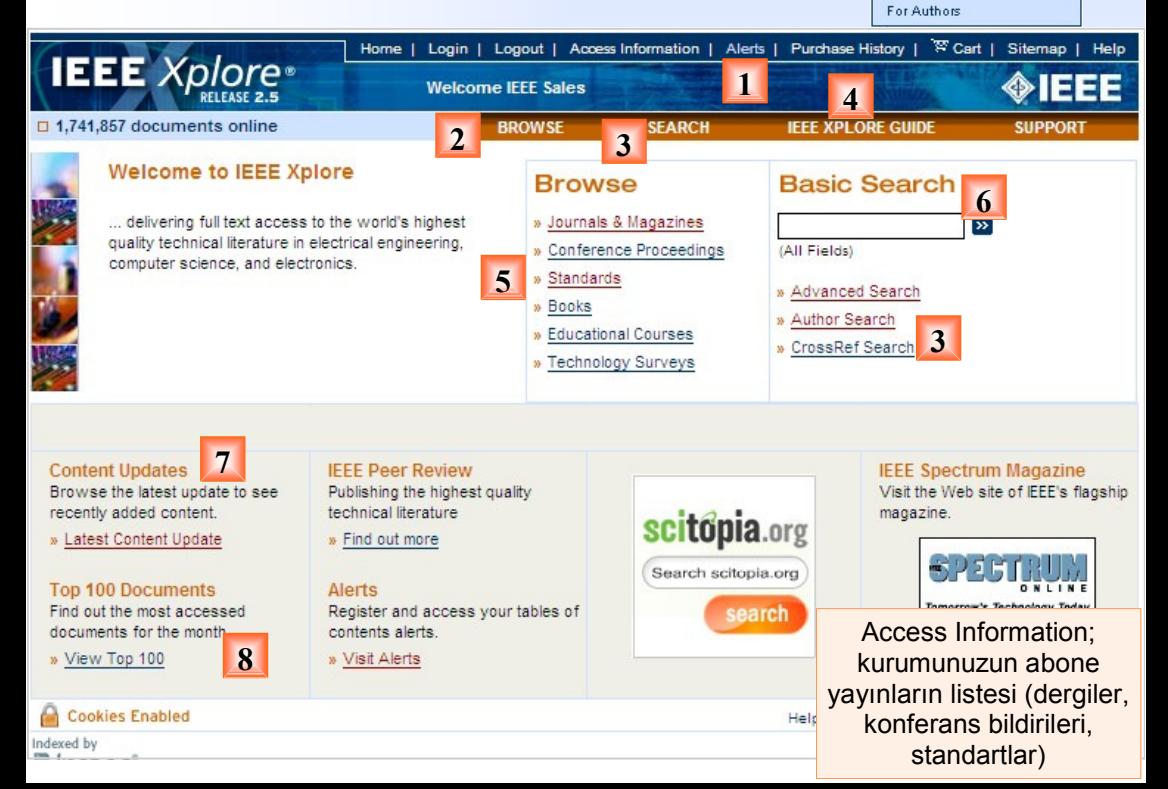

Tools For Librarians For IEEE Members

## Konferans Bildirilerine göz atma

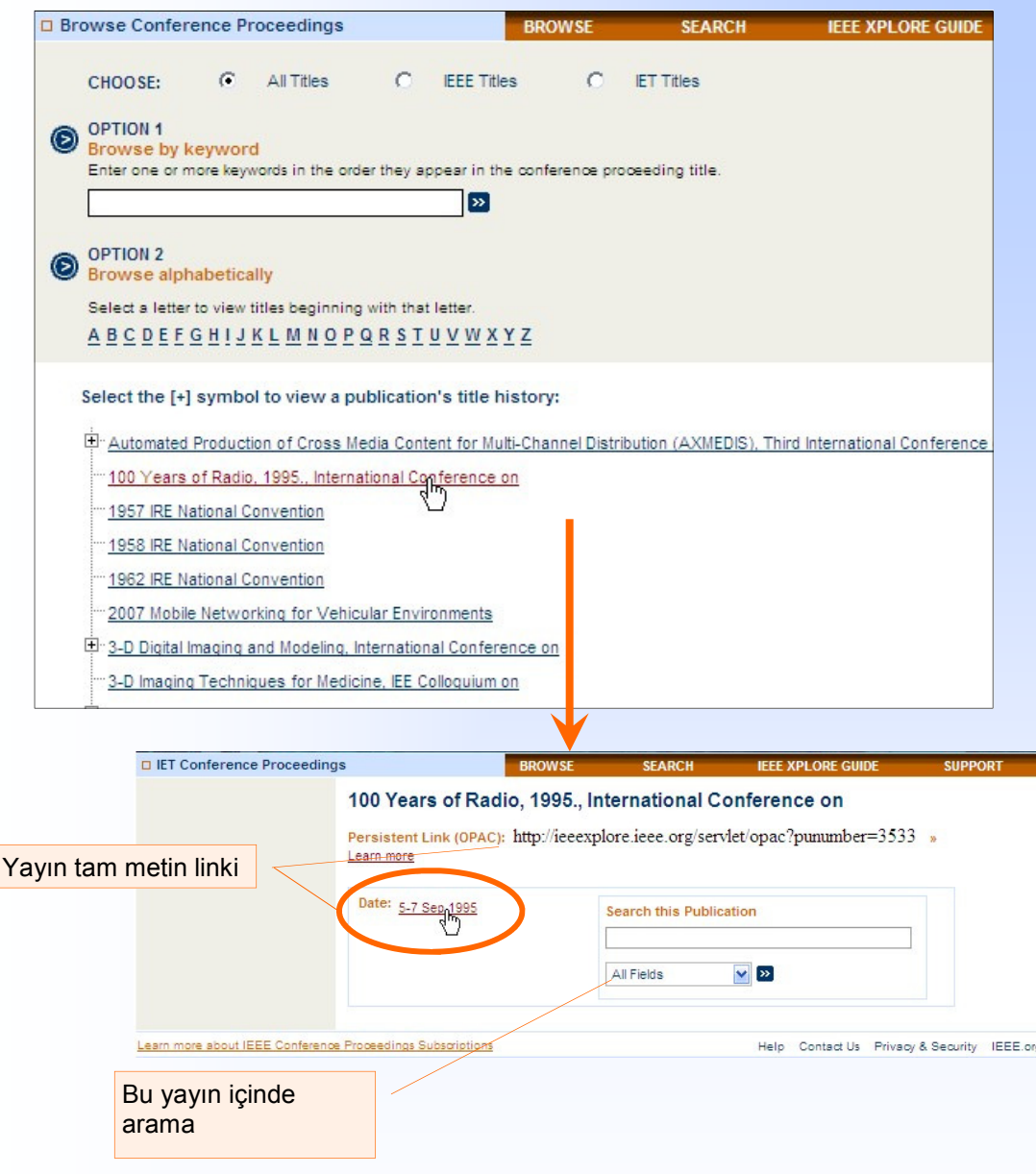

## Standartlara göz atma

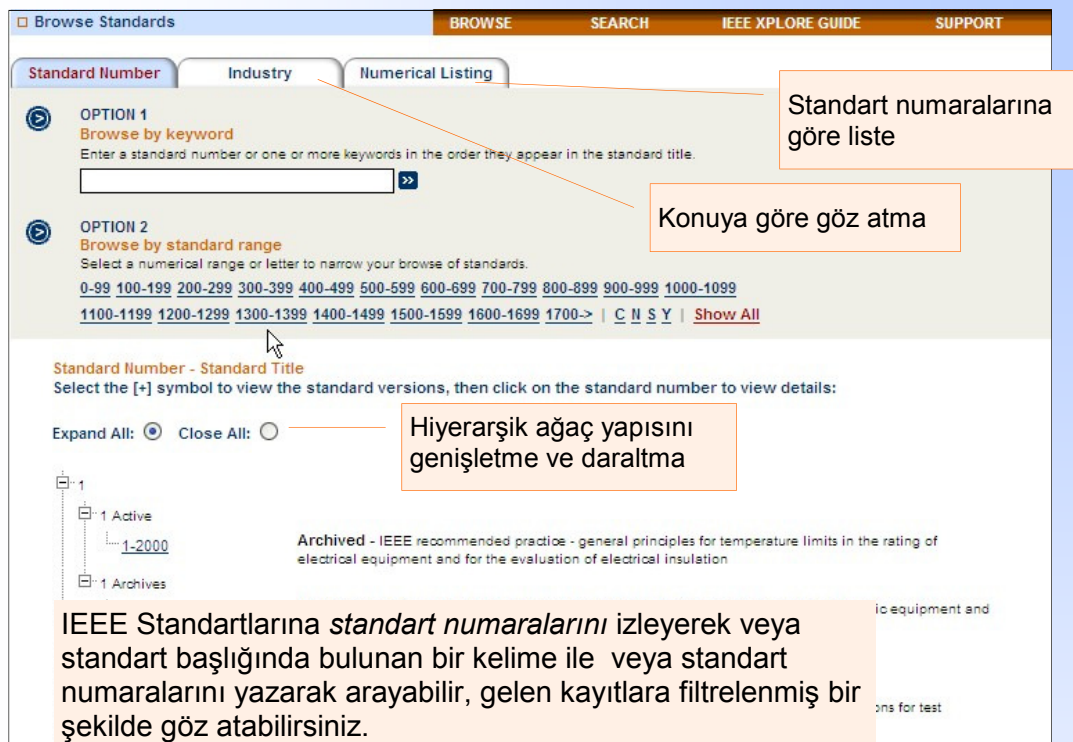

## Standartların konu olarak ayrılmış listesi<br>1991 - Son yayınlanan standartlar

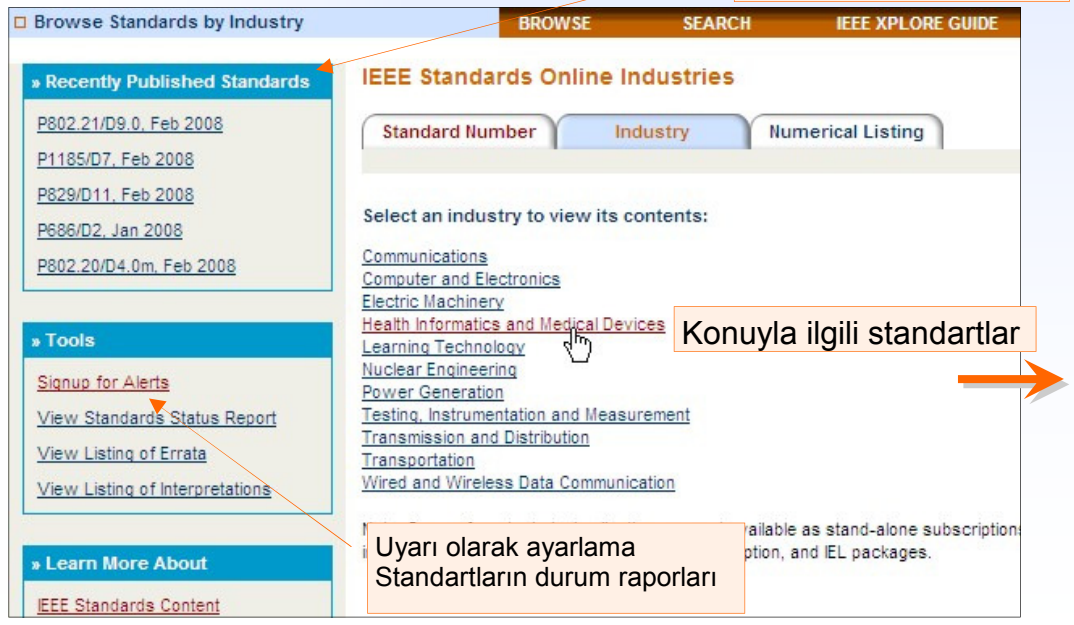

### Aramaları Filtreleme

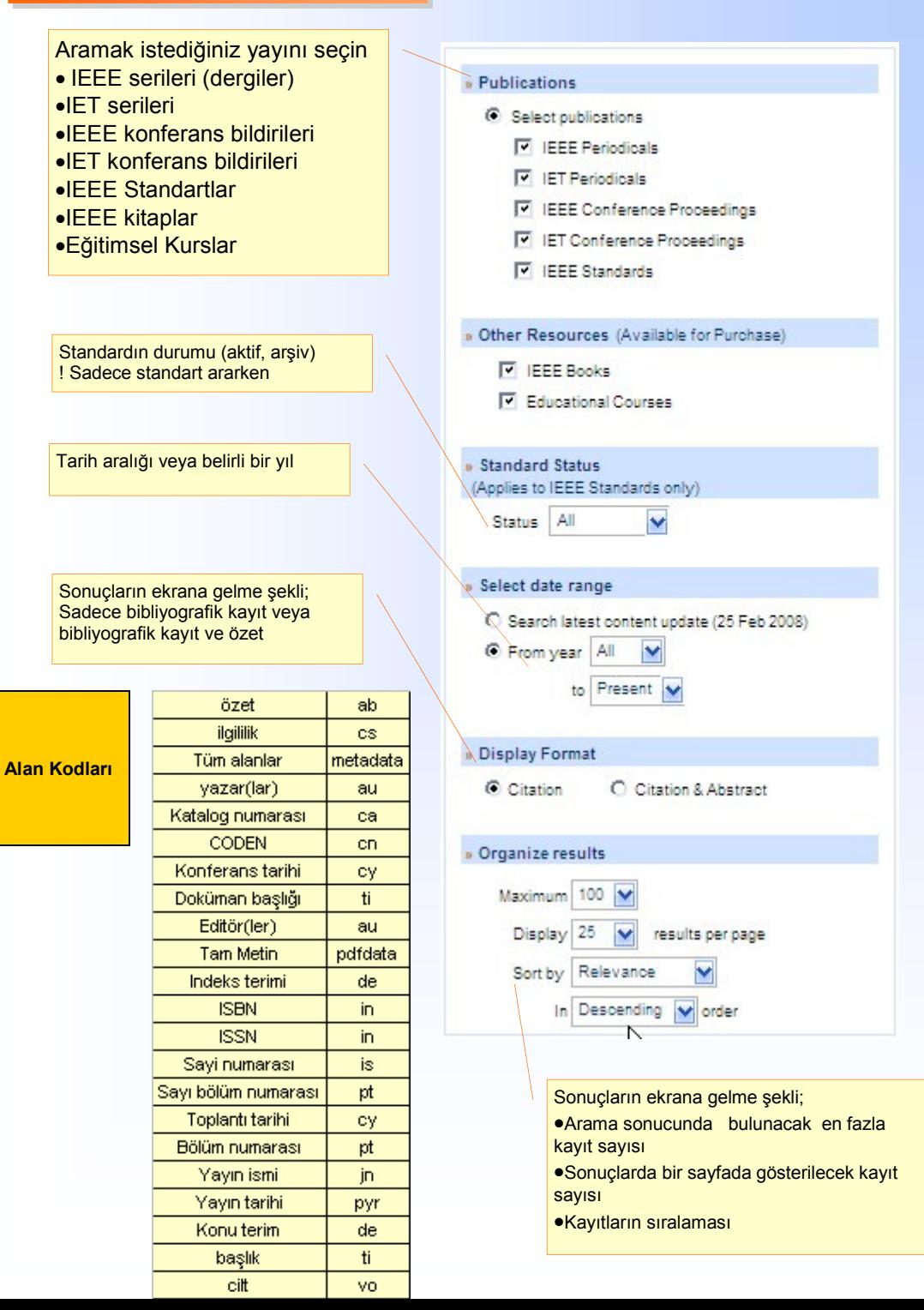

## Sonuç ekranı

Aranan anahtar kelime ve ne kaç dokuman içinden ne kadarı kelimelerle eşleştiğini gösterir bilgi

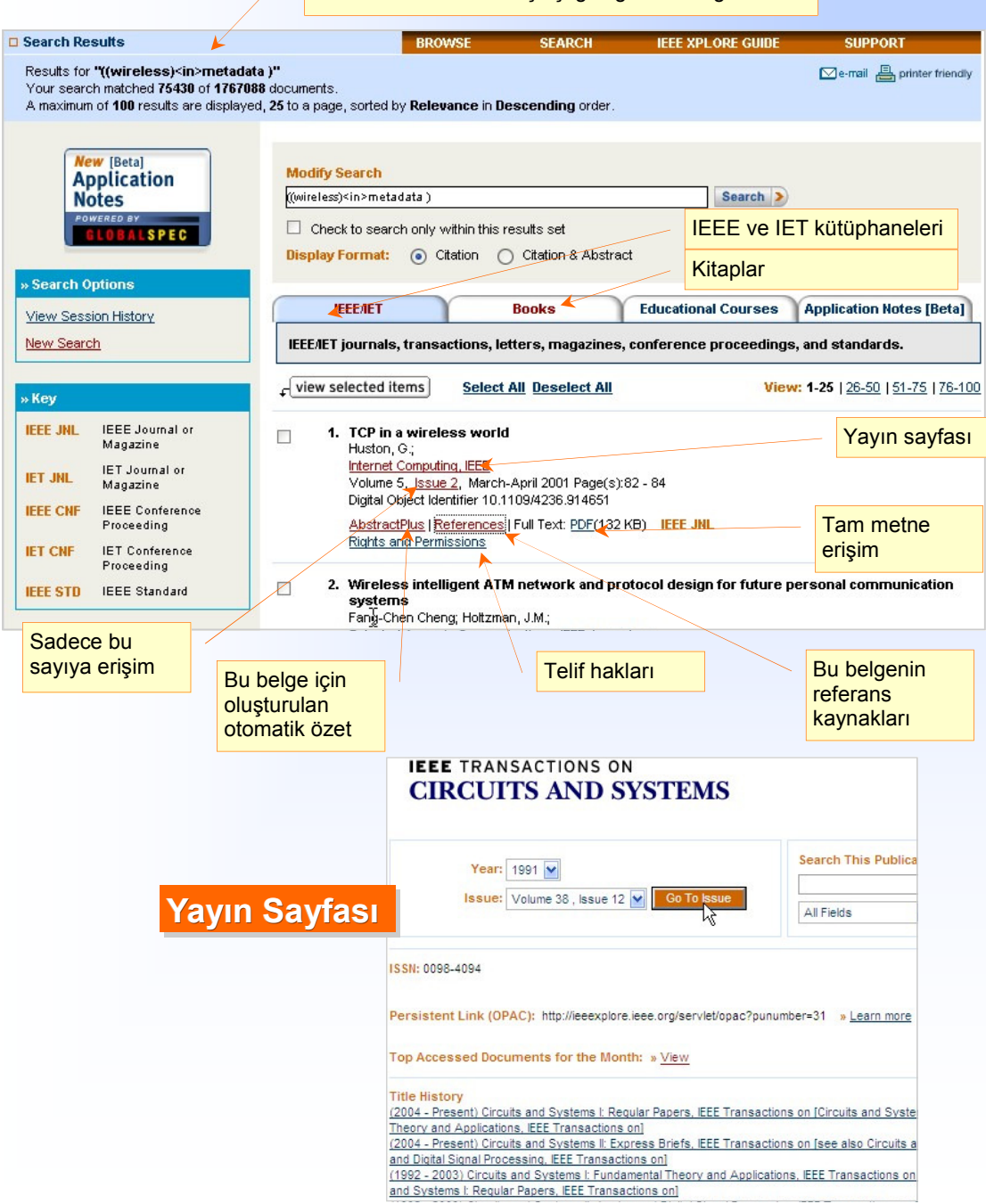

## Yazar Arama

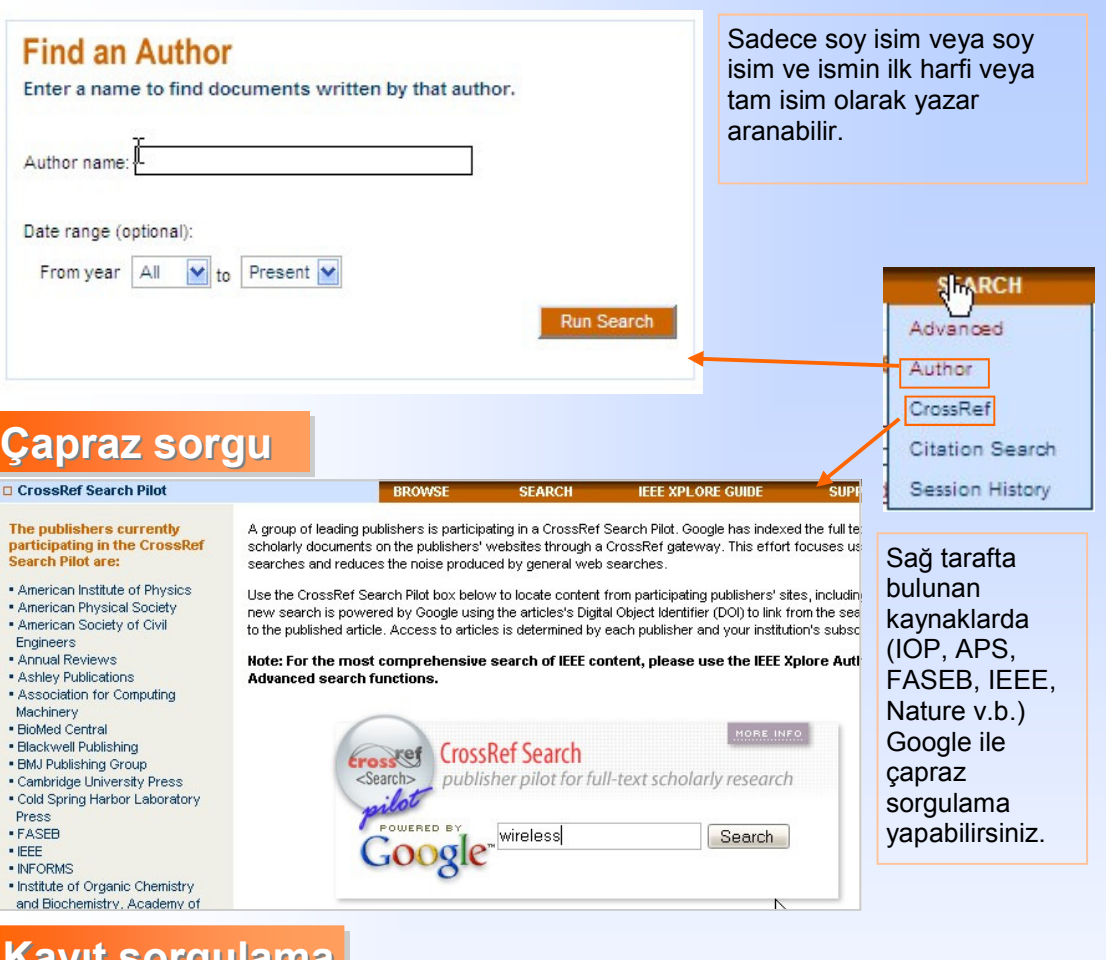

bu aramayı

, S.; Blaiock, T. N.; Hossack, J. A.; Walker, W. F.;

De-mail Aprinter fri

### Kayıt sorgulama

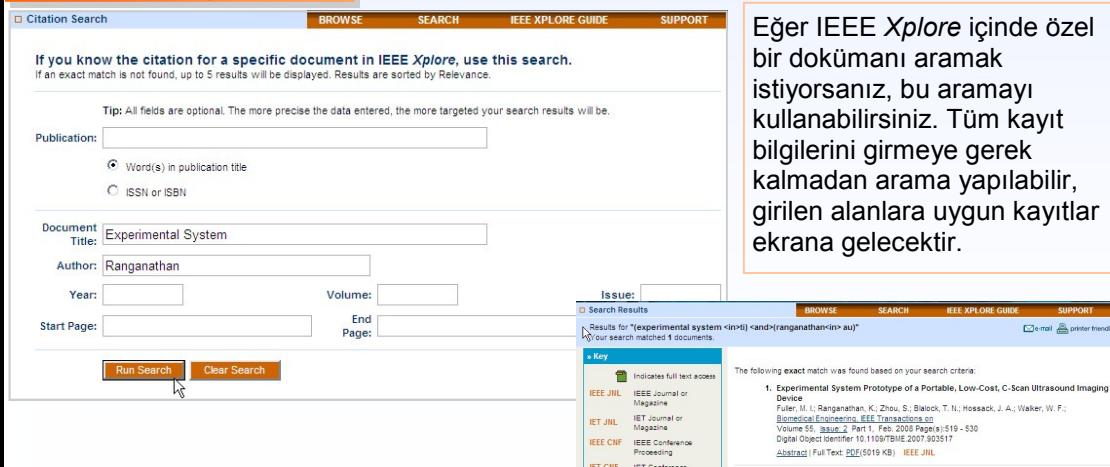

IEEE STD IEEE Stand

## Gelişmiş Arama

Ana sayfada basit arama (Basic Search) ile hızlı bir biçimde tarama gerçekleştirilebilir, daha doğru sonuçlara ulaşmak için gelişmiş arama (Advanced Search) kullanılabilir. Solda bulunan panelden aramadan önce daha isabetli sonuçlar için aramalarınızı daraltın...

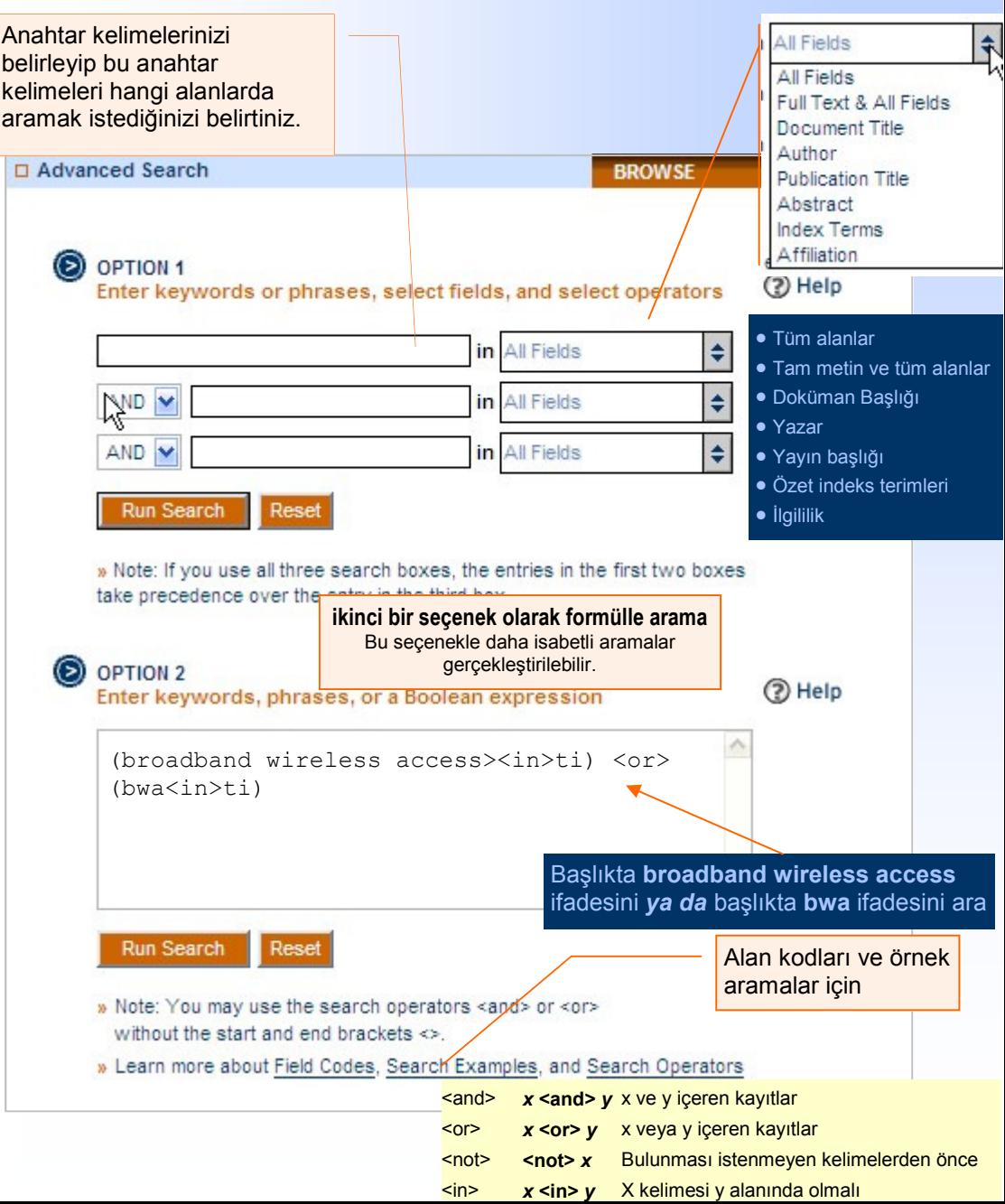

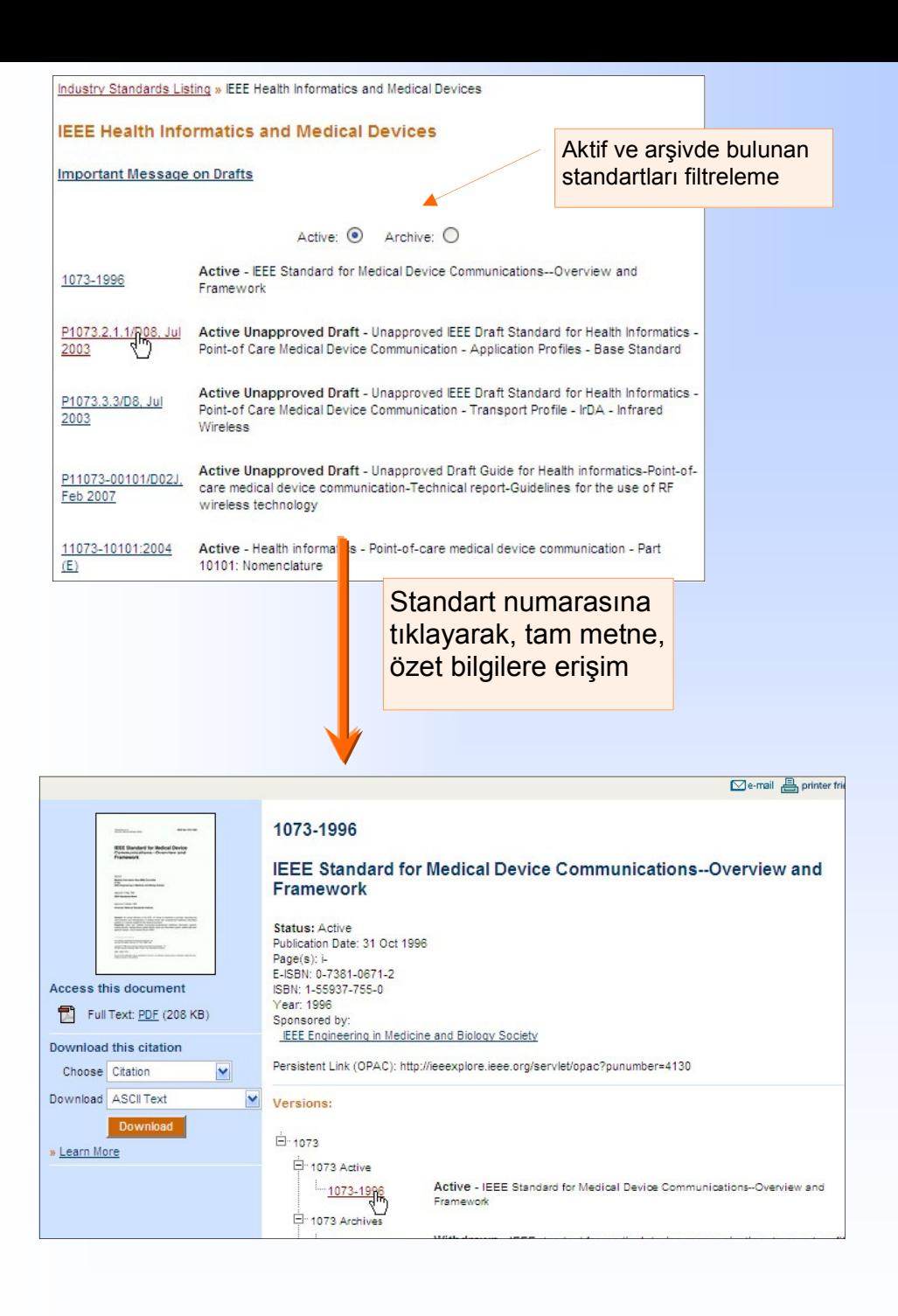

## Dergilere göz atma

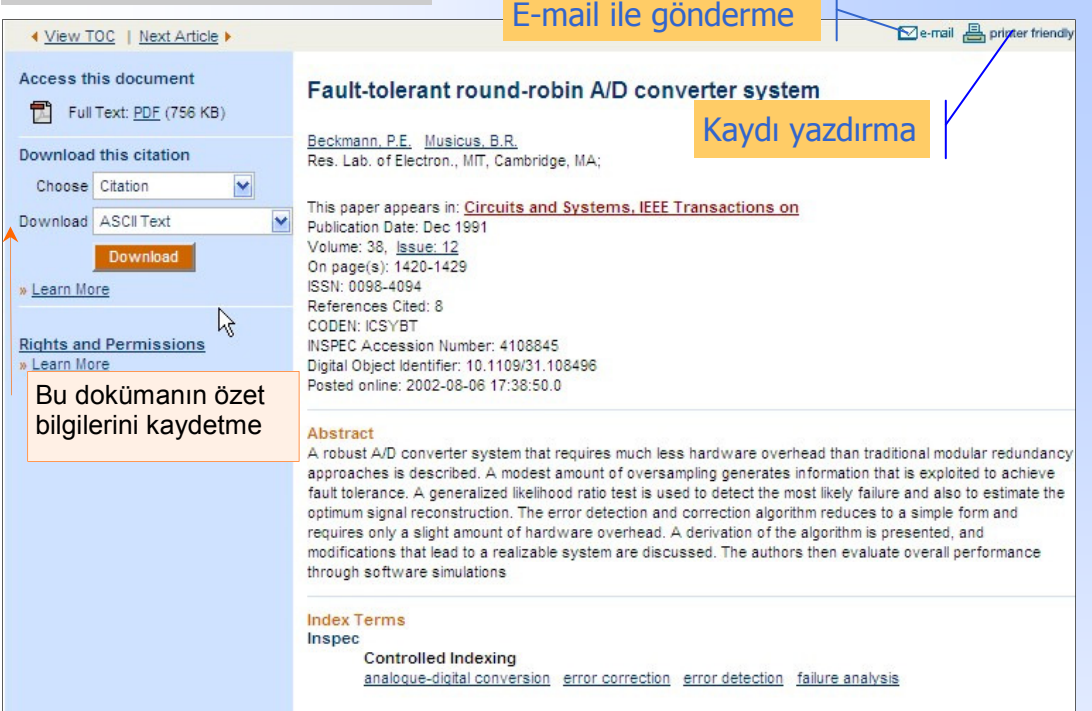

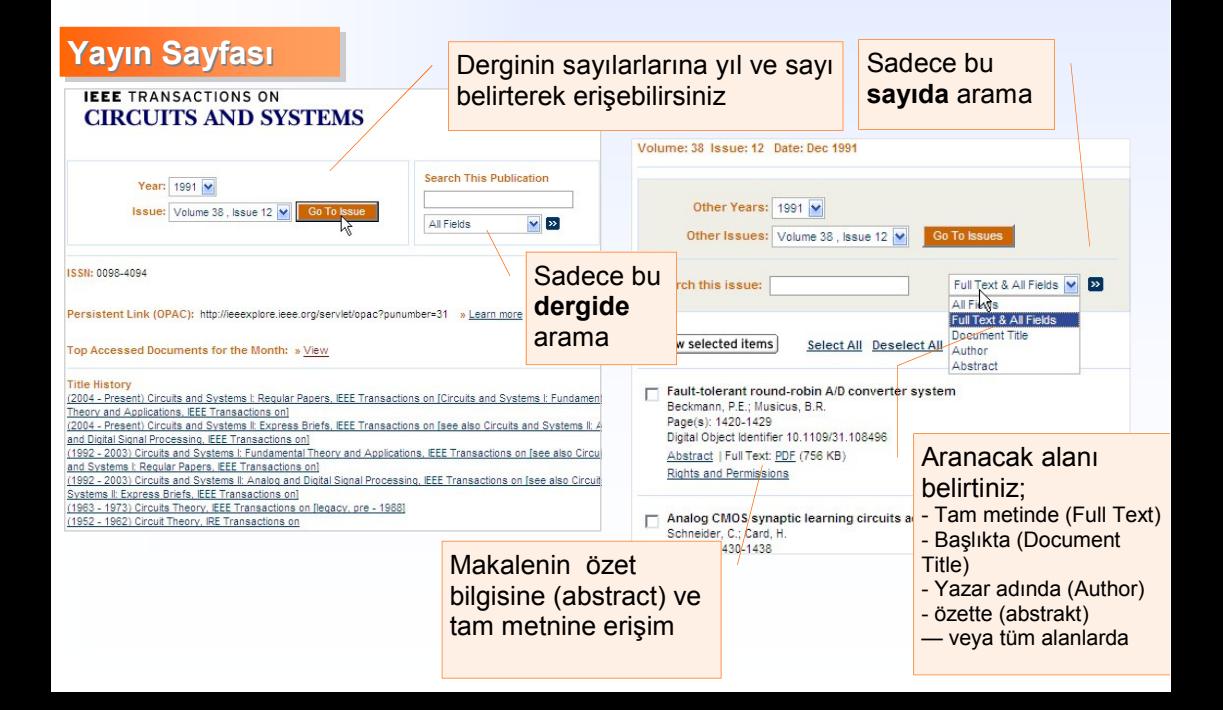

## **IEEE Xplore Kayit**

#### $\Box$  Login

#### You are already logged in.

Please be aware that your existing session may be replaced when you enter a new loain.

#### Login

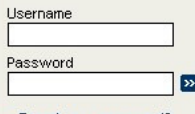

» Forgot your password?

Please remember to log out when you have finished your session.

#### **IEEE Members**

Log in by entering your IEEE Wek

IEEE Communications Society me Electronic Periodicals Package PI

#### **Users at Subscribing Institut**

Check with your librarian, inform: complete the online Technical Su

#### **Already Purchased This Artio**

Select the Purchase History link t Text PDF. Please complete the or

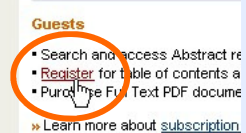

daha önce kayıt olmadıysanız [Login] sayfasında [ Register ] linkini tıklayın. Eğer daha önce kayıt vapmis ve uvarilarınızı değiştirmek istiyorsanız. vine aynı alan adınızı ve e-mail adresinizi yazın,

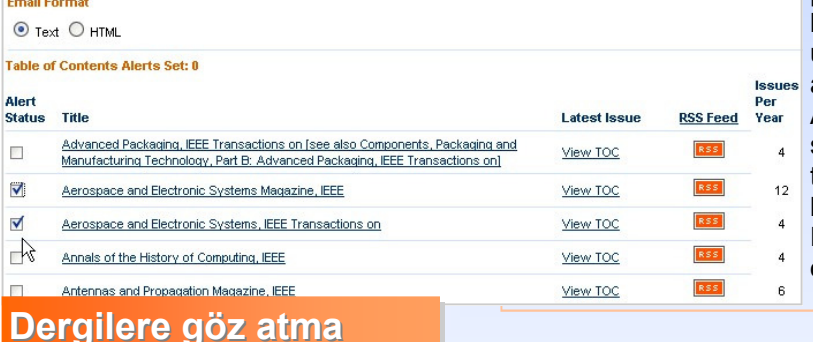

**I** Submit Selection 1 butonuna tiklayarak uyarılarınızı avarlavabilirsiniz. Avrıca bu dokümanların solundaki RSS linkine tıklavarak dokümanlar hakkında haftalık RSS Feed 'lere de sahip olabilirsiniz

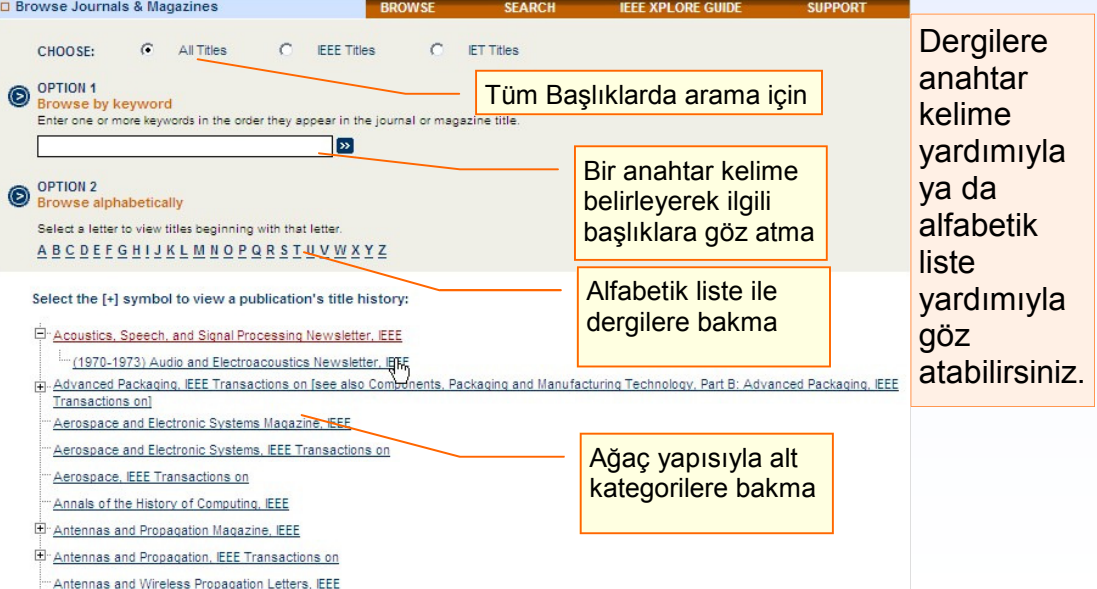

#### **BROWS**

#### **New Account**

To set up a new email alert account, enter your name and email address below and click Submit.

#### **Existing Account**

If you have an existing email alert account and would like to modify your selection of titles, change your email address, or unsubscribe, enter your email address below and click Submit.

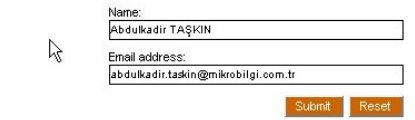

açılan sayfada üst kısımdaki sekmelerden dergileri, konferans bildirilerini, standartları seçerek, istediğiniz dokümanları işaretleyebilir ve

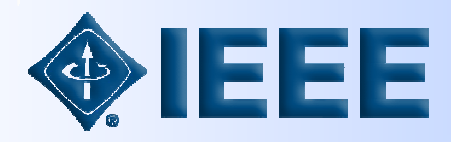

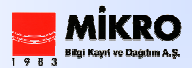

#### İSTANBUL MERKEZ

Levent Mah. Ülgen Sok. No:52 Tunus Caddesi 44/4 06680 34330 Beşiktaş İstanbul / **Türkive** Telefon: +90 212 283 56 60 +90 212 283 57 25 +90 212 283 57 26 Faks: +90 212 283 57 27

#### ANKARA OFİS

Ankara / Türkiye Telefon: +90 312 428 22 88 +90 312 428 37 64 Faks: +90 312 426 46 73

ieee@mikrobilgi.com.tr

http://www.mikrobilgi.com.tr